# **Requirements for Teradata**

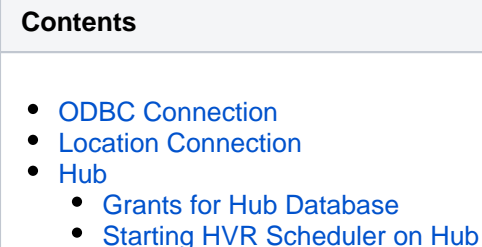

• [Integrate and Compare](#page-2-2)

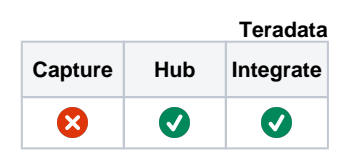

[Grants for Integrate and Compare](#page-3-0)

This section describes the requirements, access privileges, and other features of HVR when using Teradata for replication. For information about compatibility and supported versions of Teradata with HVR platforms, see [Platform Compatibility Matrix.](https://www.hvr-software.com/docs/display/HVR5/Platform+Compatibility+Matrix)

For the [Capabilities](https://www.hvr-software.com/docs/display/HVR5/Capabilities) supported by HVR on Teradata, see [Capabilities for Teradata.](https://www.hvr-software.com/docs/display/HVR5/Capabilities+for+Teradata)

For information about the supported data types and mapping of data types in source DBMS to the corresponding data types in target DBMS or file format, see [Data Type Mapping.](https://www.hvr-software.com/docs/display/HVR5/Data+Type+Mapping)

For instructions to quickly setup replication using Teradata, see [Quick Start for HVR - Teradata](https://www.hvr-software.com/docs/display/HVR5/Quick+Start+for+HVR+-+Teradata).

### <span id="page-0-0"></span>**ODBC Connection**

HVR uses ODBC connection to the Teradata server for which it requires the Teradata ODBC driver installed on the machine from which it connects to the Teradata server. HVR also requires Teradata Parallel Transporter(TPT) packages to use [HVR Refresh](https://www.hvr-software.com/docs/display/HVR5/Hvrrefresh) in bulk mode.

For information about the supported ODBC driver version, refer to the HVR release notes (**hvr.rel**) available in **hvr\_home** directory or the download page.

Teradata ODBC driver and TPT packages can be installed using Teradata Tools and Utilities (TTU) package. TTU 16.10 is available for [Linux](https://downloads.teradata.com/download/tools/teradata-tools-and-utilities-linux-installation-package-0) and [Windows](https://downloads.teradata.com/download/tools/teradata-tools-and-utilities-windows-installation-package) on Teradata download page, and TTU 15.00 is available for download from [Teradata Support Portal](http://access.teradata.com) (requires user authentication).

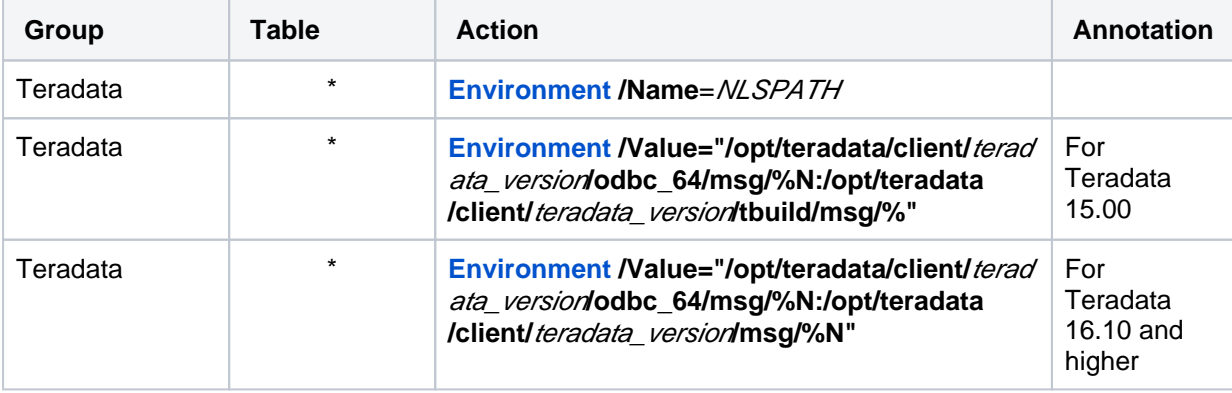

The following action definitions are required for TTU to find the correct message files:

### <span id="page-0-1"></span>**Location Connection**

This section lists and describes the connection details required for creating Teradata location in HVR.

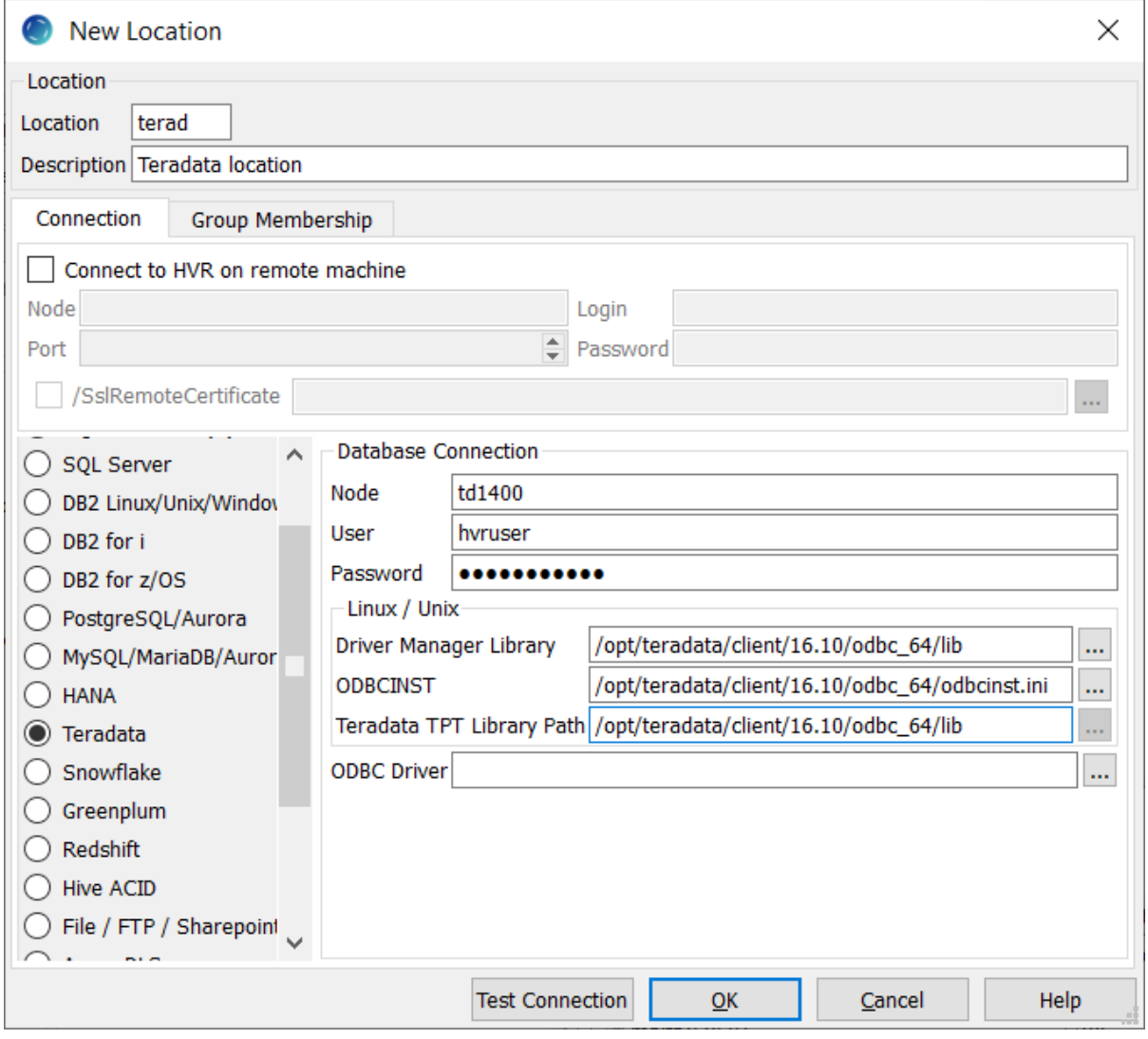

<span id="page-1-0"></span>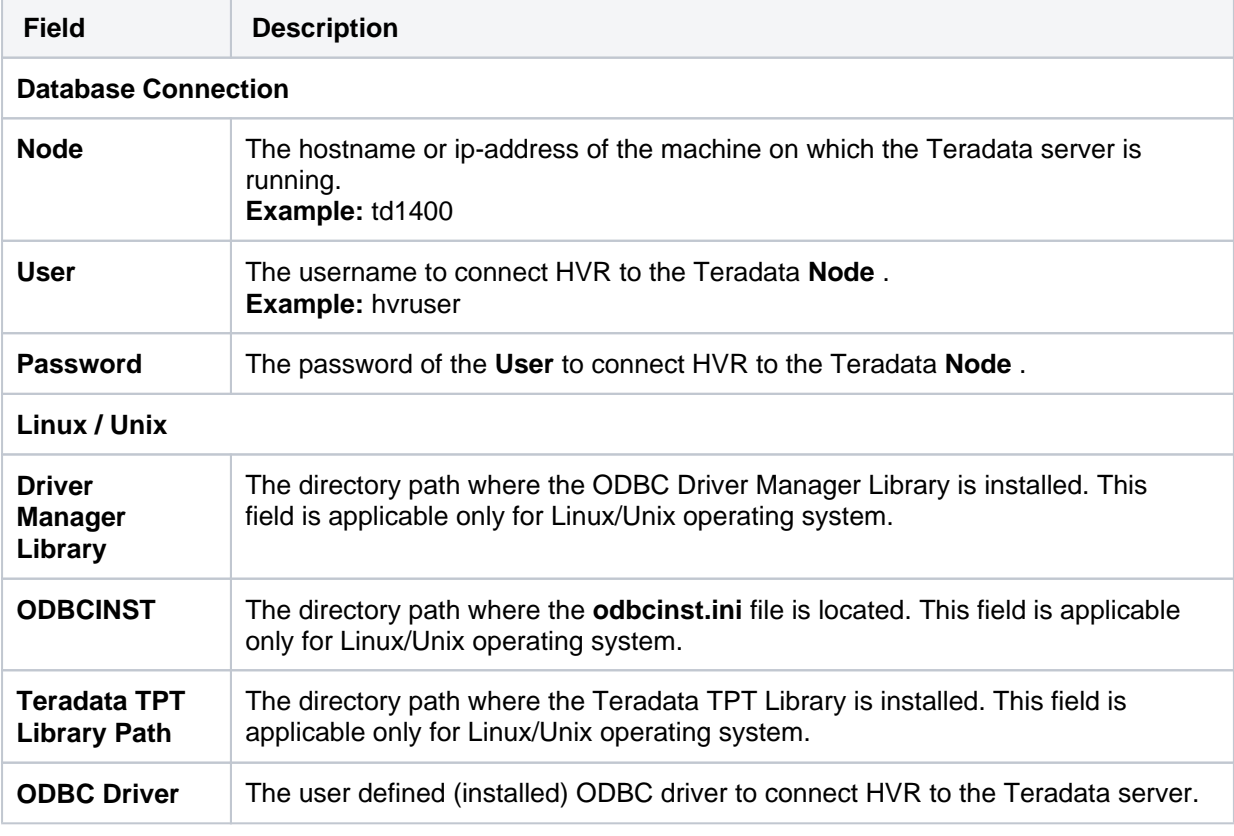

## **Hub**

HVR allows you to create hub database in Teradata. The hub database is a small database which HVR uses to control its replication activities. This database stores HVR catalog tables that hold all specifications of replication such as the names of the replicated databases, the list of replicated tables, and the replication direction.

#### <span id="page-2-0"></span>**Grants for Hub Database**

The following grants are required for hub database:

1. To perform bulk load (required for **[Hvrstats](https://www.hvr-software.com/docs/display/HVR5/Hvrstats)**), the hub **User** must be granted **create table** privileg e on the hub database.

```
grant create table on hubdb to hubuser;
```
2. To create, update or delete HVR catalog tables, the hub **User** must be granted **select**, **insert**, **up date** and **delete** privileges on the hub database.

```
grant select, insert, update, delete on hubdb to hubuser;
```
3. To perform bulk load (required for **[Hvrstats](https://www.hvr-software.com/docs/display/HVR5/Hvrstats)**), the hub **User** must be granted **create macro** privile ge on the hub database.

```
grant create macro on hubdb to hubuser;
```
4. To drop tables and macros, the hub **User** must be granted **drop macro, table** privilege on the hub database.

grant drop macro, table on hubdb to hubuser;

### <span id="page-2-1"></span>**Starting HVR Scheduler on Hub**

Following is the Linux command line syntax to start HVR scheduler on a Hub with Teradata:

```
$ hvrscheduler -EODBCINST=ODBCINST_directory_path -EHVR_TPT_LIB_PATH=Tera
data_TPT_Library_Path -EHVR_ODBC_DM_LIB=Driver_Manager_Library -h 
teradata 'Node~User/Password'
```
Examples,

```
$ hvrscheduler -EODBCINST=/opt/teradata/client/16.10/odbc_64/odbcinst.ini 
-EHVR_TPT_LIB_PATH=/opt/teradata/client/16.10/odbc_64/lib -
EHVR_ODBC_DM_LIB=/opt/teradata/client/16.10/odbc_64/lib -h teradata
'td1400~hvruser/hvruser'
```
### <span id="page-2-2"></span>**Integrate and Compare**

HVR supports integrating changes into Teradata location. This section describes the configuration requirements for integrating changes (using **[Integrate](https://www.hvr-software.com/docs/display/HVR5/Integrate)** or **[HVR Refresh](https://www.hvr-software.com/docs/display/HVR5/Hvrrefresh)**) into Teradata location. For the list of supported Teradata versions, into which HVR can integrate changes, see [Integrate changes into](https://www.hvr-software.com/docs/display/HVR5/Capabilities#Capabilities-Integrate) [location](https://www.hvr-software.com/docs/display/HVR5/Capabilities#Capabilities-Integrate) in [Capabilities](https://www.hvr-software.com/docs/display/HVR5/Capabilities). HVR also allows you to perform **[HVR Compare](https://www.hvr-software.com/docs/display/HVR5/Hvrcompare)** for Teradata database in source location.

HVR uses the Teradata ODBC driver to write data to Teradata during continuous **[Integrate](https://www.hvr-software.com/docs/display/HVR5/Integrate)** and rowwise **[Refresh](https://www.hvr-software.com/docs/display/HVR5/Hvrrefresh)**. However, the preferred methods for writing data to Teradata are **[Integrate](https://www.hvr-software.com/docs/display/HVR5/Integrate)** with **/Burst** an d Bulk **[Refresh](https://www.hvr-software.com/docs/display/HVR5/Hvrrefresh)** as they provide better performance. HVR uses the following interfaces for this:

- TPT Load, used for copying data to Teradata tables during bulk **[Refresh](https://www.hvr-software.com/docs/display/HVR5/Hvrrefresh)**
- TPT Stream/Upload, used load data into burst table during **[Integrate](https://www.hvr-software.com/docs/display/HVR5/Integrate)** with **/Burst**.

#### <span id="page-3-0"></span>**Grants for Integrate and Compare**

By default, the HVR **User** has all required permissions to [Integrate](https://www.hvr-software.com/docs/display/HVR5/Integrate) changes into default user database. Following are the grants required for [integrating c](https://www.hvr-software.com/docs/display/HVR5/Integrate)hanges and perform [compare i](https://www.hvr-software.com/docs/display/HVR5/Hvrcompare)n Teradata:

1. To change/replicate into target tables which are not owned by HVR **User** (using **[TableProperties](https://www.hvr-software.com/docs/display/HVR5/TableProperties) /Schema**), the **User** must be granted **select**, **insert**, **update**, and **delete** privileges.

grant select, insert, update, delete on targetdb to hvruser;

2. To create target tables using **[Hvrrefresh](https://www.hvr-software.com/docs/display/HVR5/Hvrrefresh)**, the **User** must be granted **create table** and **drop any table** privileges.

```
grant create table on targetdb to hvruser;
grant drop any table on targetdb to hvruser;
```
3. To read from tables which are not owned by HVR **User** (using **[TableProperties](https://www.hvr-software.com/docs/display/HVR5/TableProperties) /Schema**) during **[Hvrcompare](https://www.hvr-software.com/docs/display/HVR5/Hvrcompare)** or **[Hvrrefresh](https://www.hvr-software.com/docs/display/HVR5/Hvrrefresh)**, the **User** must be granted **select** privilege.

grant select on targetdb to hvruser;

4. To perform bulk load, the **User** must be granted **create macro** privilege.

grant create macro on targetdb to hvruser;